## **Introduction**

This document provides ways in which you can go about finding a funding opportunity that suits the needs of your specific area of research. If you have any questions about this process or would like further assistance finding funding opportunities, please contact: [sritargetedopportunities@conet.ucla.edu.](mailto:sritargetedopportunities@conet.ucla.edu)

# **1. Federal Funding (No subscription required)**

#### **Grants.gov**

Any funding opportunity provided by any of the 26 federal grantmaking agencies can be found on Grants.gov. From this URL:

[http://grants.gov/applicants/find\\_grant\\_opportunities.jsp](http://grants.gov/applicants/find_grant_opportunities.jsp) you will be able to mold a specific search that best suits your needs. You can conduct a *Basic Search*, *Browse by Category, Browse by Agency,* conduct an *Advanced Search*, or *Find Recovery Act Opportunities*. In order to get the most effective results, select *Advanced Search*. This allows you to be as general or specific as you would like. Using this method, you may tailor your search by choosing from the different options and enter any keywords that specifically pertain to your area of research and click *Search*. Keep in mind that your query might not return any results. If this happens, try broadening your search or choose other keywords. If this still does not return results, return to the previous page and try conducting a *Basic Search, Browse by Category, or Browse by Agency.* When you find a funding opportunity that fits your needs, check to make sure you are eligible, the award amount fits your required funding, and that the application deadline hasn't expired.

## **You might also visit the websites of the specific agencies for more details about the types of projects they've funded before and to subscribe to news and announcements. For example:**

#### **National Science Foundation (NSF)**

With a budget of nearly \$7 Billion, the NSF is a good place to start. Especially relevant to North Campus might be the Directorate for Social, Behavioral and Economic Sciences (SBE) and the Directorate for Education and Human Resources. To find funding opportunities related to Social Sciences, visit [http://nsf.gov/funding/.](http://nsf.gov/funding/) Scroll down and select *Social, Behavioral and Economic Sciences*. On the following page, select

*SBE Funding* near the top of the screen. From this page, you will find a list of funding opportunities related to Social Sciences. You can sort by deadline by selecting *Due Dates*. If you'd prefer to search by keyword, return to the previous page and you may enter your keyword. When you find a funding opportunity that fits your needs, check to make sure you are

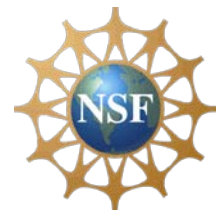

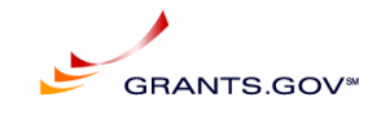

eligible, the award amount fits your required funding, and that the application deadline hasn't expired.

Other federal agencies include;

- National Endowment for the Humanities (NEH)
- National Institutes of Health (NIH)
- US Agency for International Development (USAID)
- National Endowment for the Arts (NEA)
- Department of Education (DoED)
- Department of State (DOS)
- $\bullet$  …etc.

#### **2. Pivot**

Pivot is a funding opportunity database that allows you to find funding opportunities from a variety of sources (both federal and

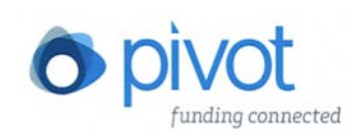

non-federal) and has a good advanced search system. Pivot is also a useful resource if you need to find a funding opportunity issued by a foundation. First, you'll need to create an account by visiting this link[: https://pivot.cos.com/login.](https://pivot.cos.com/login) After creating an account, you may simply search via a keyword on the home page or conduct an *Advanced Search* for more refined results. Molding an advanced search will allow you to be very specific with the type of funding opportunities that show up in the results and will save time when searching for opportunities. [This video](http://youtu.be/HzEcm39PzmY) [\(http://youtu.be/hzecm39pzmy\)](http://youtu.be/hzecm39pzmy) illustrates the process. Once you select *Search*, you'll be greeted with your search results. To best understand how to utilize your results, watch [this video](http://youtu.be/8PBsV68r42E) [\(http://youtu.be/8pbsv68r42e\)](http://youtu.be/8pbsv68r42e). When you find a funding opportunity that fits your needs, check to make sure you are eligible, the award amount fits your required funding, and that the application deadline hasn't expired.

#### **Setting Up Automated Weekly Pivot Searches**

A great way to stay up to date on current funding opportunities is to set-up weekly searches that automatically run using your pre-determined criteria. The results are delivered to your email inbox. For example, you might choose to save an advanced search you created with the keyword *Ethnomusicology*. To do this, first follow the steps in the video above to mold an advanced search. After you've chosen your criteria, select *Search*. Near the top of the results page, select *Save your query*. Choose a name for your search. Finally, check the box next to the box to confirm you'd like to receive a weekly email with new or updated opportunities pertaining to this search. That's it! You'll now receive a weekly email with relevant funding opportunities. This is a great tool for staying in the know about funding opportunities that aren't offered regularly.

## **3. SPIN Quick Search**

SPIN is a similar service to Pivot but sometimes lists funding

opportunities that Pivot might not have listed in its database or vice versa. To conduct a funding opportunity search using SPIN, visi[t http://spinqs.infoed.org/SpinSearch.aspx.](http://spinqs.infoed.org/SpinSearch.aspx) To begin, simply type a keyword into the search bar and click *Search*. You also have the option to exclude federal funding opportunities by checking the box *Exclude US Fed. Opportunities*. On the results page you have a variety of options to narrow your search even further. You can search by deadline by choosing an earliest deadline under the *Deadline Date* column. By selecting *Show Category Filters*, you can sort your search by *Geographic Location, Applicant Type, Project Type, Project Location,* and *Citizenship Status.* You also have the option to export your search results into a Microsoft Word document or Excel spreadsheet. Simply select *Export* and then choose the format you'd like your results to be formatted into to. When you find a funding opportunity that fits your needs, check to make sure you are eligible, the award amount fits your required funding, and that the application deadline hasn't expired.

# **4. UCLA Graduate & Postdoctoral Extramural Support (GRAPES)**

The GRAPES database catalogs extramural funding opportunities of

interest to prospective and current graduate students, students working on a master's thesis or doctoral dissertation, and postdoctoral scholars. It contains information on over 500 private and publicly funded awards, fellowships, and internships. From this URL:

<http://www.gdnet.ucla.edu/asis/grapes/search.asp> you can create a simple or advanced searches.

# **Tips and Tricks**

When searching for funding opportunities, don't get discouraged if your search returns few or even no results. The best way to find relevant funding opportunities is to vary your search with as many different search criteria you can think of. For example, if one keyword delivers too many results, try more specific keywords. Or, try varying the date ranges of your searches. Sometimes extending or lessening the application deadlines of funding opportunities by half a month or a month can make a difference. Also, just because you might not be able to find funding opportunities using one online database, you may be able to find opportunities using another database. Alternate between Grants.gov, Pivot, and Spin to achieve the best results. Finally, feel free to contact us with any further questions you may have. Or, if you're having trouble finding opportunities, we'd be happy to conduct our own search for you. Just email us at [sritargetedopportunities@conet.ucla.edu.](mailto:sritargetedopportunities@conet.ucla.edu) Good luck!

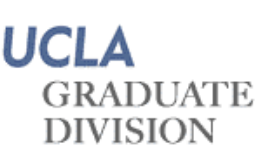

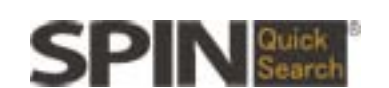